#### KDE Connect

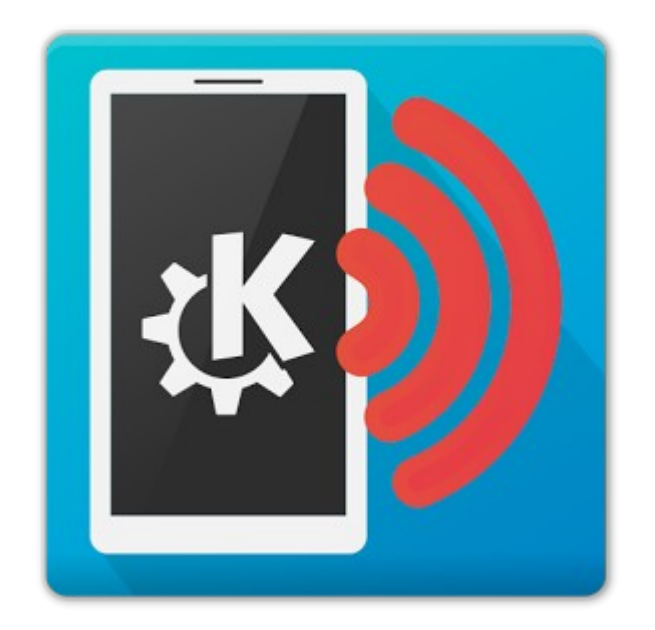

Bill Kendrick, Linux Users' Group of Davis, April 20, 2015

#### What is it?

- A pair of applications that you run on multiple devices. Currently, combinations like:
	- Laptop running KDE desktop environment
	- Cellphone running Android, etc.
- From the KDE wiki:

"KDE Connect is a project that aims to communicate all your devices. For example, with KDE Connect you can receive your phone notifications on your computer, or just use your phone as a remote control for your desktop. To achieve this, KDE Connect implements a secure communication protocol over the network, and allows any developer to create plugins on top of it. Currently there are KDE Connect clients on KDE, Android and Blackberry, and soon we will support iPhone as well."

#### What am I looking at!?

This presentation includes screenshots of KDE Connect running on both:

– a Kubuntu 14.04 laptop running KDE 4.13,

– and a Nexus 5 cellphone running Android 5.1

Screenshots are tagged with one of those icons, to help you understand what you're seeing.

(Both devices were running KDE Connect 0.8)

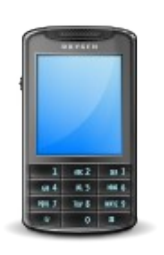

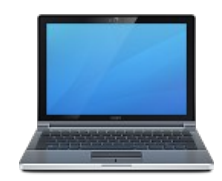

#### Why? (phone notifications on your PC)

• Your phone's in another room charging, and a call comes in, or you receive a TXT message, or a Facebook notification pops up...

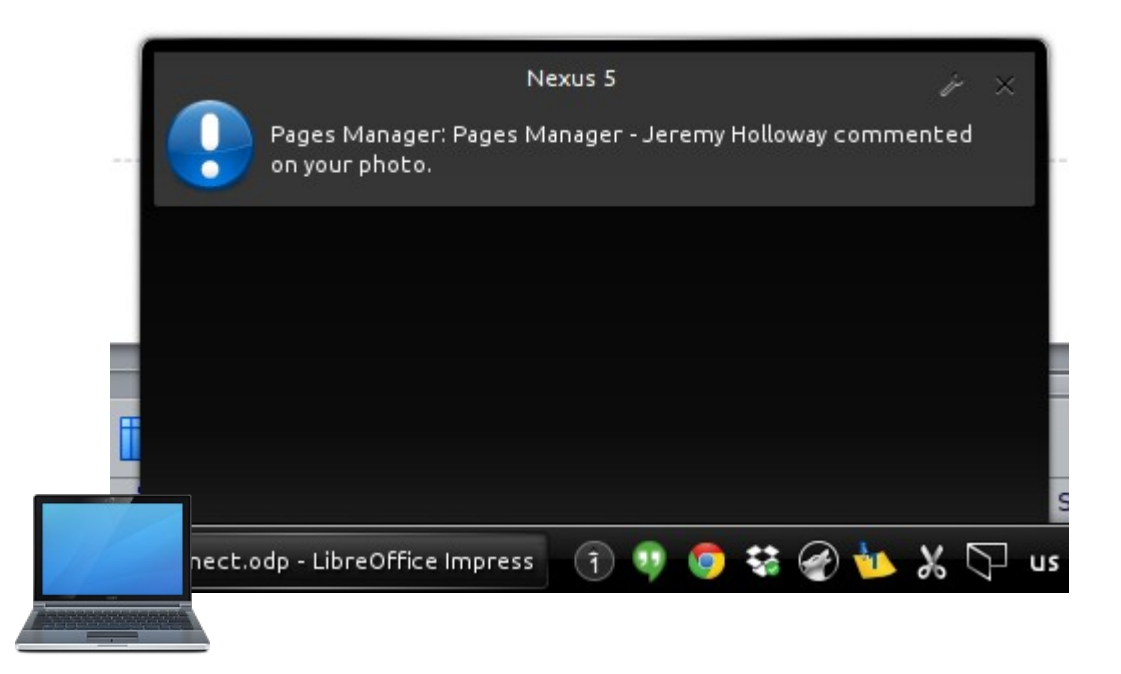

# Why? (cont'd; multimedia controls)

- You're listening to loud music on your computer...
	- When someone calls your phone, the music on your computer pauses automatically when you answer the call.
	- If you're in the kitchen making lunch and hate the song just came on, you can use your phone as a remote control!

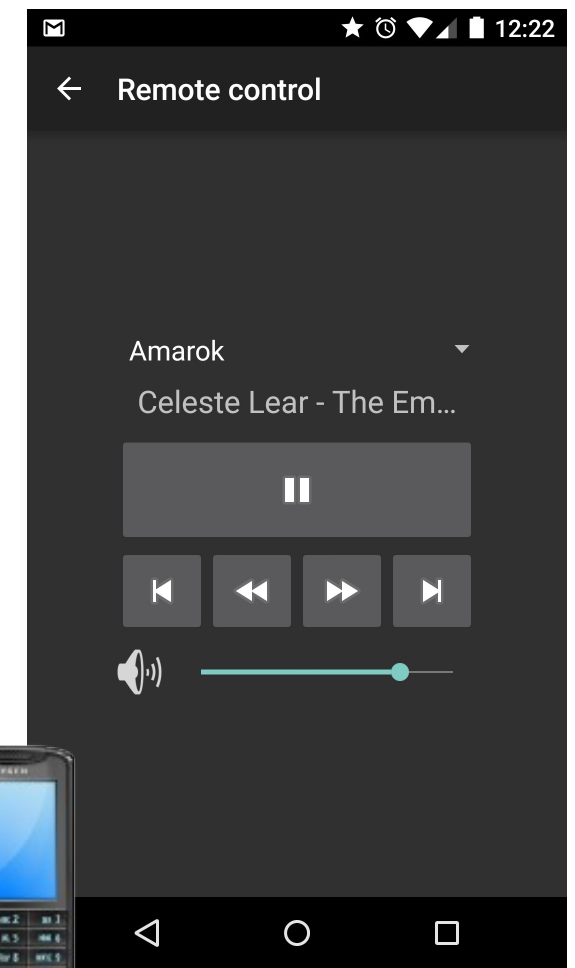

# Why? (cont'd: 'share' to desktop)

• You're making a presentation regarding something on your phone, and you want to quickly send a screenshot of your phone to your laptop...

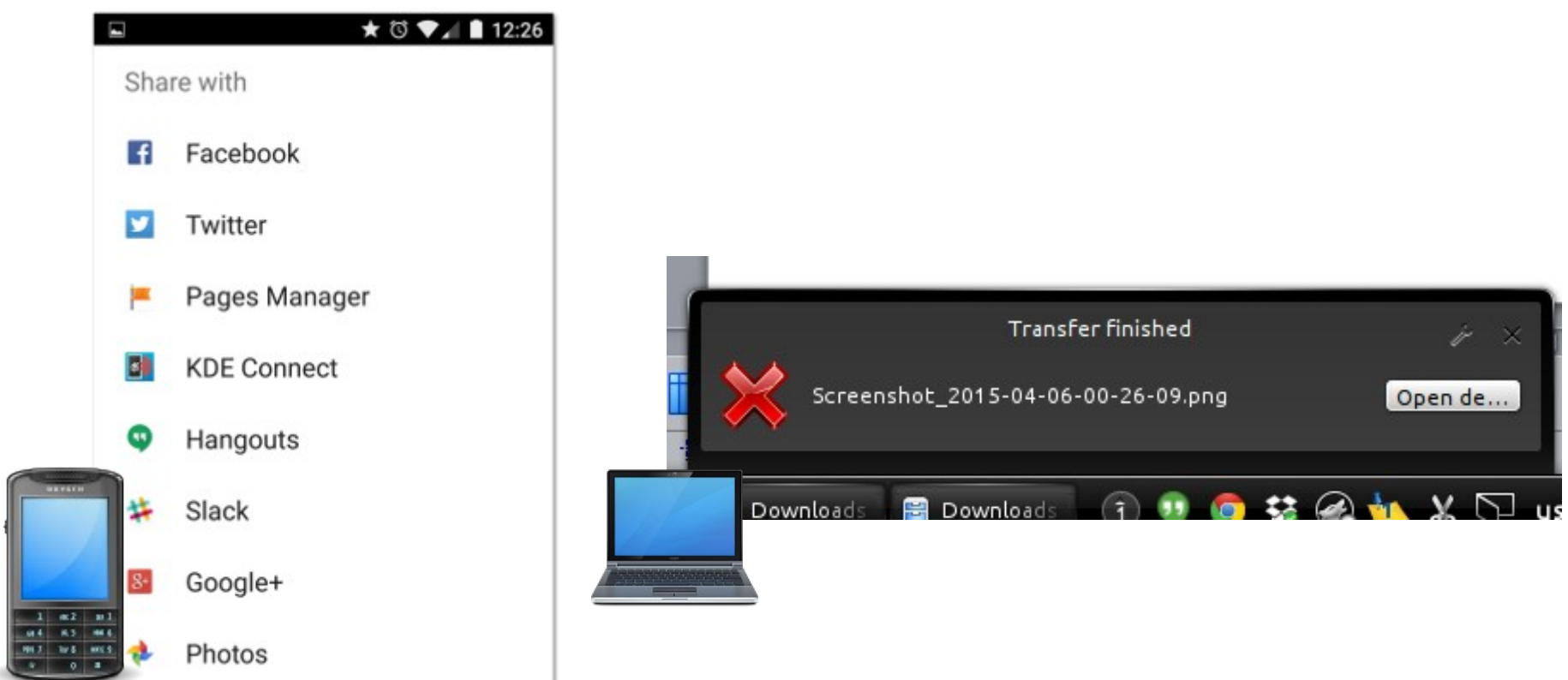

# Why? (cont'd: shared clipboard)

- You want to 'cut' on your phone, and 'paste' on your computer
- You want to 'cut' on your computer, and 'paste' on your phone

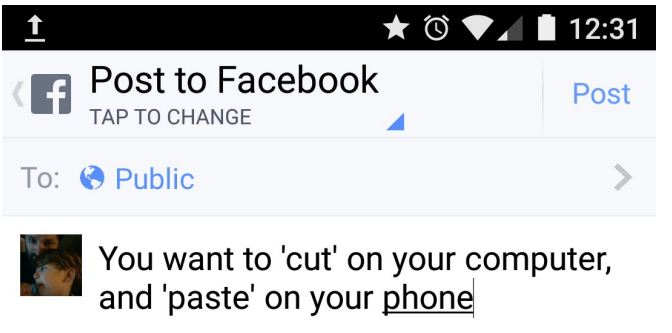

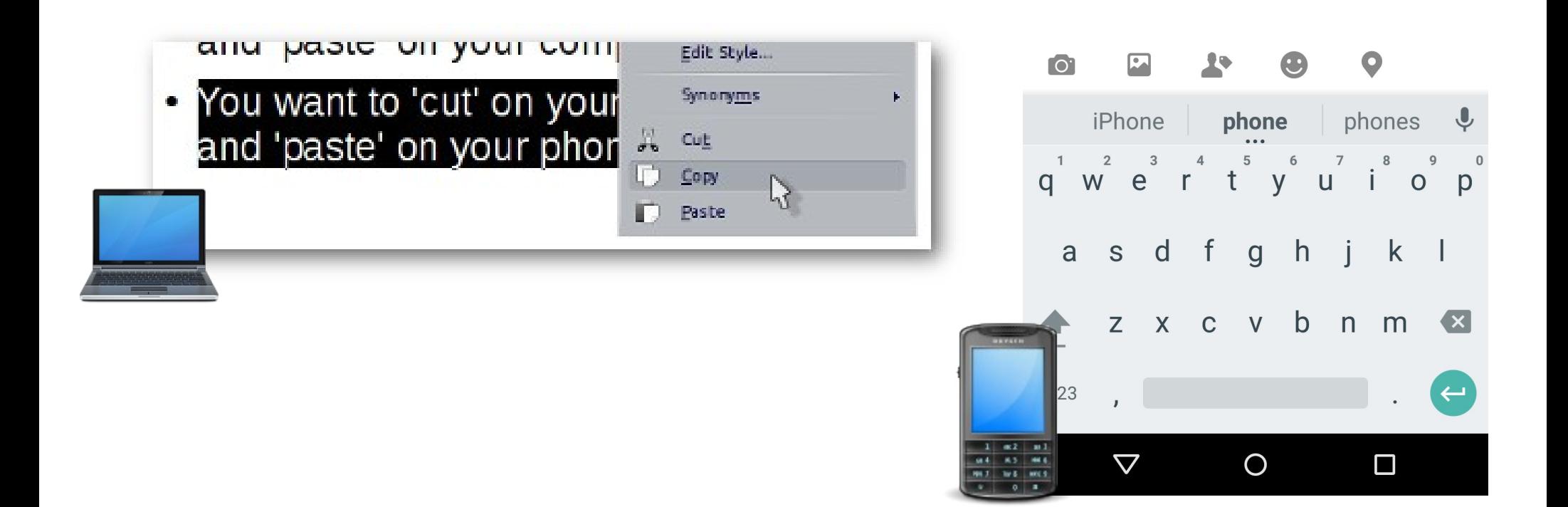

#### Why? (cont'd: pinging)

• Hey!... where'd I put my phone?

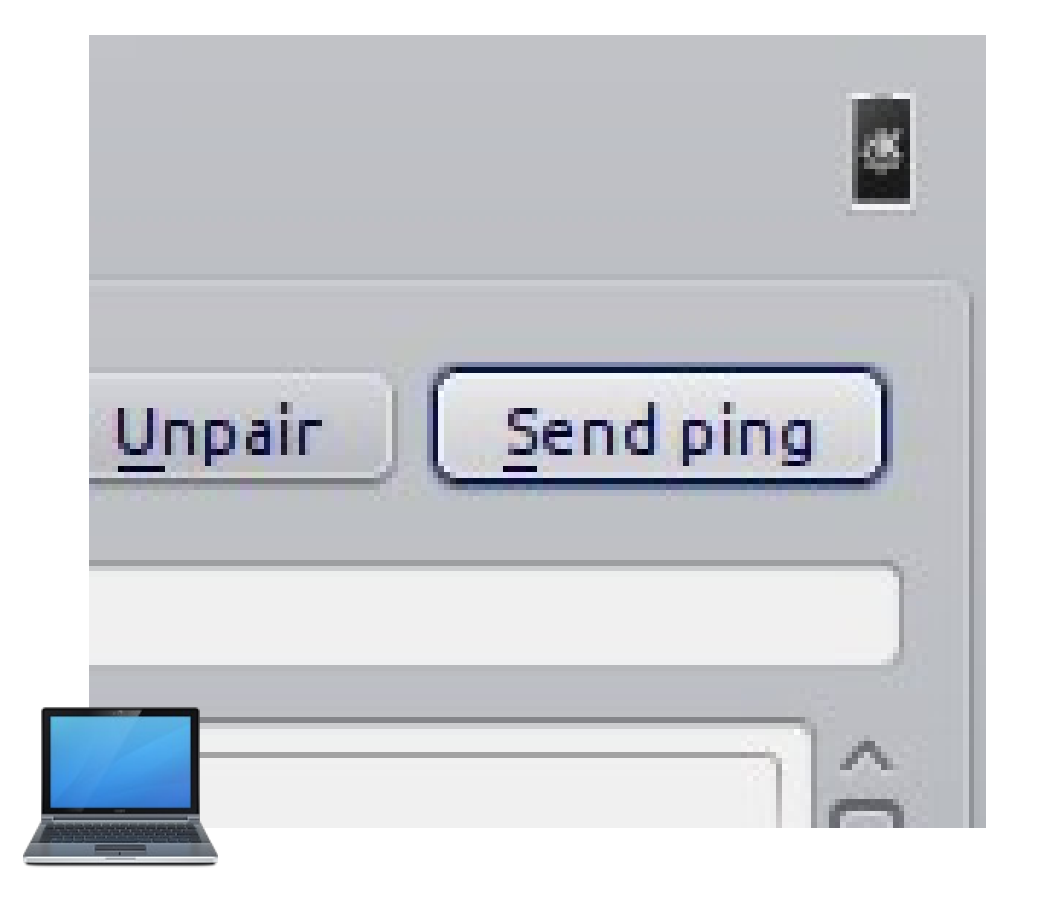

# Why? (cont'd: file sharing)

- Hey? Where'd I put that USB cable? I want a photo off my phone!
	- Browse the phone's filesystem, or SFTP to it!

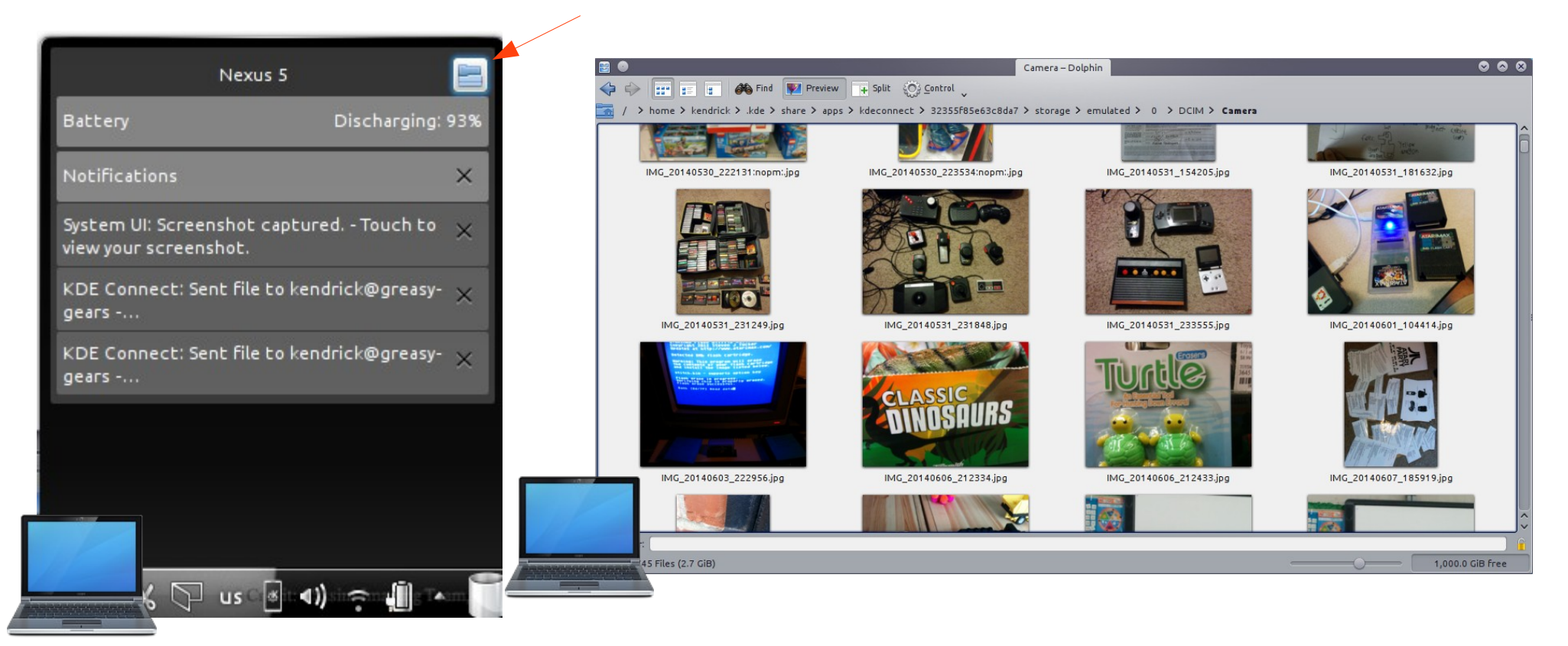

## Why? (cont'd: remote mouse/keybd)

- Use your phone as a remote mouse (e.g., during presentations)
- Even use the device's keyboard to type!

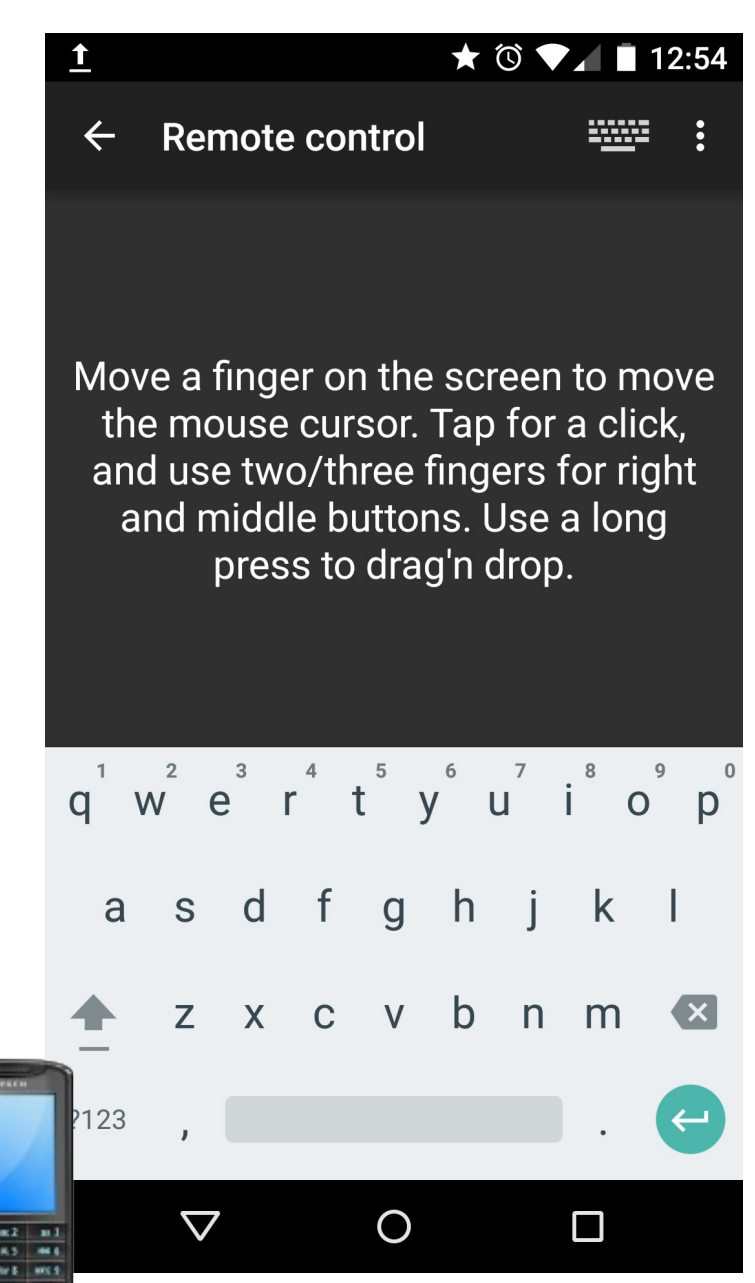

#### Flexible & Plug-in Based (1/2: PC)

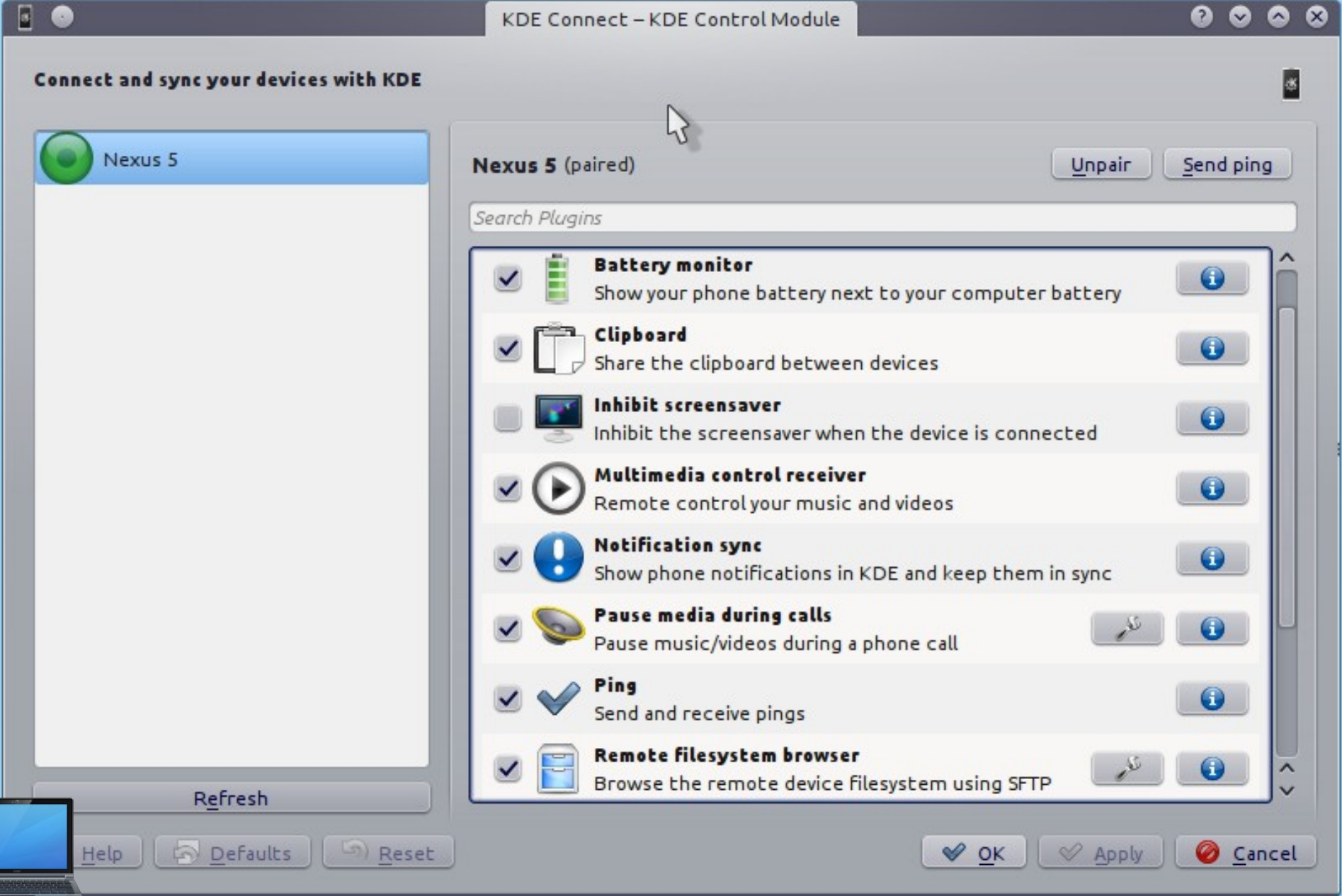

# Flexible & Plug-in Based (2/2: device)

#### **Plugin settings**  $\leftarrow$

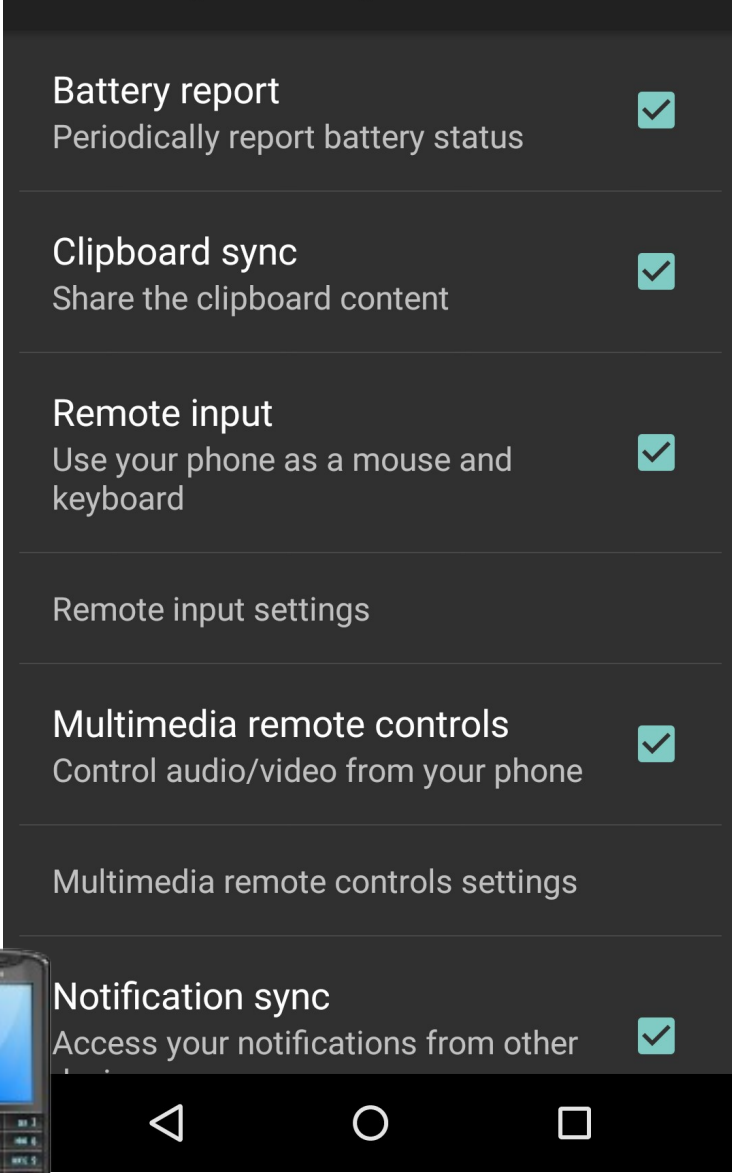

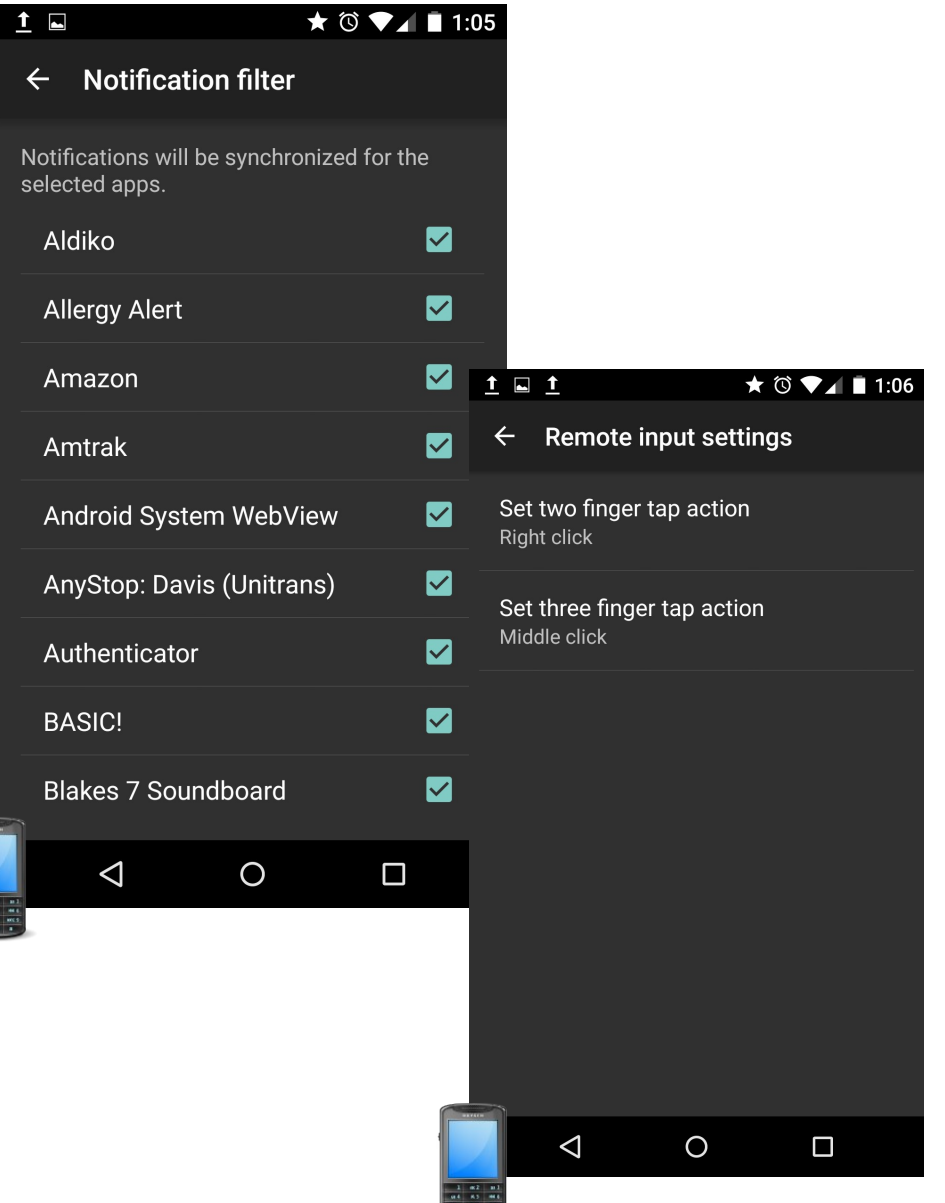

## Links

- "KDE Connect" at KDE Community Wiki <https://community.kde.org/KDEConnect>
- "KDE Connect" in Google Play for Android [https://play.google.com/store/apps/details?id=org.kde.kdeconnect\\_tp](https://play.google.com/store/apps/details?id=org.kde.kdeconnect_tp)
- "KDE Connect" in F-Droid catalog for Android [https://f-droid.org/repository/browse/?fdid=org.kde.kdeconnect\\_tp](https://f-droid.org/repository/browse/?fdid=org.kde.kdeconnect_tp)
- Albert Vaca's (lead developer) blog <https://albertvaka.wordpress.com/>
- PPA for more current versions for Ubutnu <https://code.launchpad.net/~vikoadi/+archive/ubuntu/ppa/>

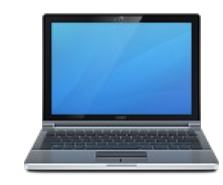

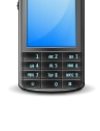

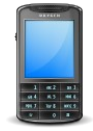